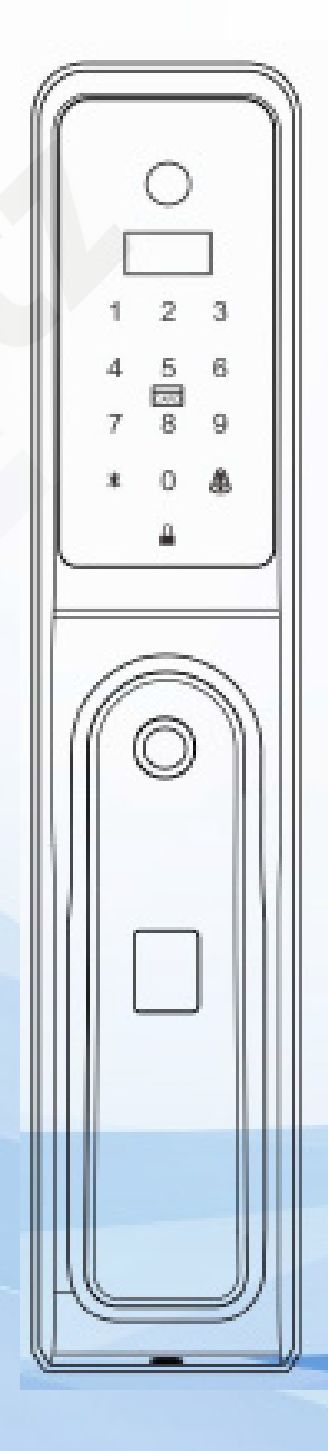

Automatický dveřní zámek na otisk prstu

Uživatelský manuál

Vážený uživateli,

1

Děkujeme za zakoupení zámku dveří na otisk prstu.

Udělali jsme vše pro to, abychom zajistili, že informace uvedené v této příručce jsou správné a spolehlivé, ale nemůžeme plně zaručit chyby před a během tisku. Výrobce si vyhrazuje právo na aktualizace výrobku vedené ke zlepšení výkonu, spolehlivosti a bezpečnosti komponent a systémů. Tyto změny není povinnen oznamovat a proto mohou být poněkud v rozporu s obsahem příručky, avšak bez vlivu na skutečný provoz. Tyto změny jsou do manuálu zaváděny postupně až na základě zpětné vazby od zákazníků. Funkce popsané v tomto dokumentu neslouží jako důvod pro použití tohoto výrobku pro speciální účely a společnost nenese odpovědnost za nehody a nebezpečí způsobené nesprávnou obsluhou ze strany zákazníka. Nepoužívejte výrobek k jinému účelu, než ke kterému je určen.

# Obsah

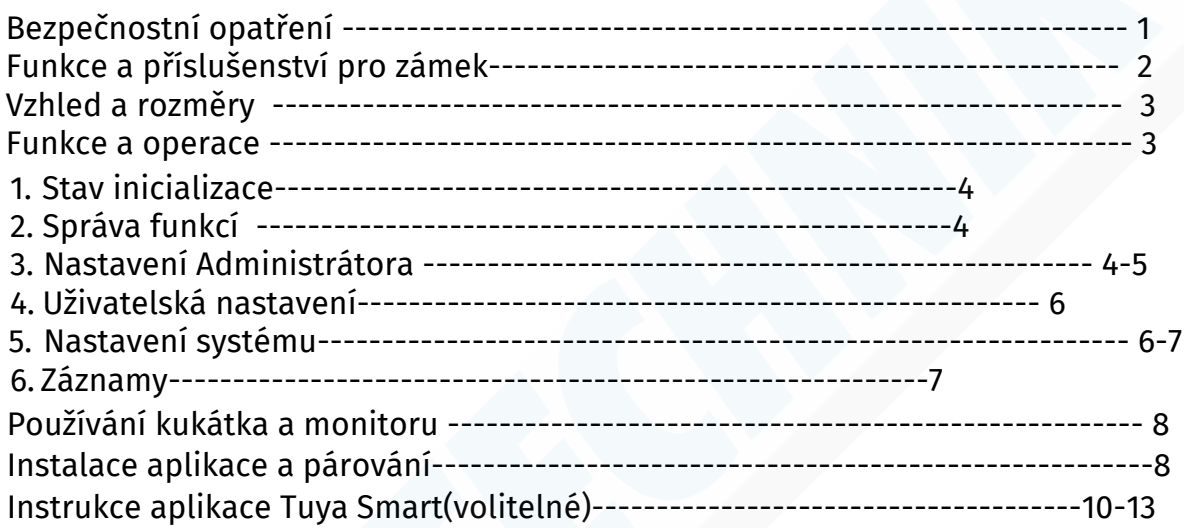

### Bezpečnost a bezpečnostní opatření

-Nepoužívejte v prostředí se silným rušením, magnetickým polem a vysokou teplotou abyste neovlivnili výkon a životnost výrobku.

- -Pro zajištění vaší bezpečnosti zkontrolujte pečlivě zda-li máte v balení mechanické klíče
- -Prosíme, řádně chraňte své elektronické a mechanické klíče s vlastním nastavením.
- -Používejte výrobek v souladu s tímto manuálem.
- -Neponořujte výrobek do vody a do jiných tekutin
- -Výrobek nijak neupravujte ani nerozebírejte. V opačném případě dojde ke ztrátě záruky

### Funkce:

Podpora ověření, otisk prstu, IC karta, kód, mechanický klíč a dynamický dočasný kód. Poté co je uživatel ověřen zámek se odemkne a opětovně zamkne po 5 sekundách.

# Podporovány jsou následující režimy:

- otisk prstu

- IC karta

- Wechat mini program

- PIN kód - Mechanické klíče - Dvojité odemykání
- 1) Kombinovat lze jakékoliv dva režimy
- 2) Velká kapacita paměti
- 3) Lze instalovat na levé i pravé dveře

Pozn. Tento zámek podporuje pouze M1 karty, jiné použít nelze.

### Příslušenství pro zámek:

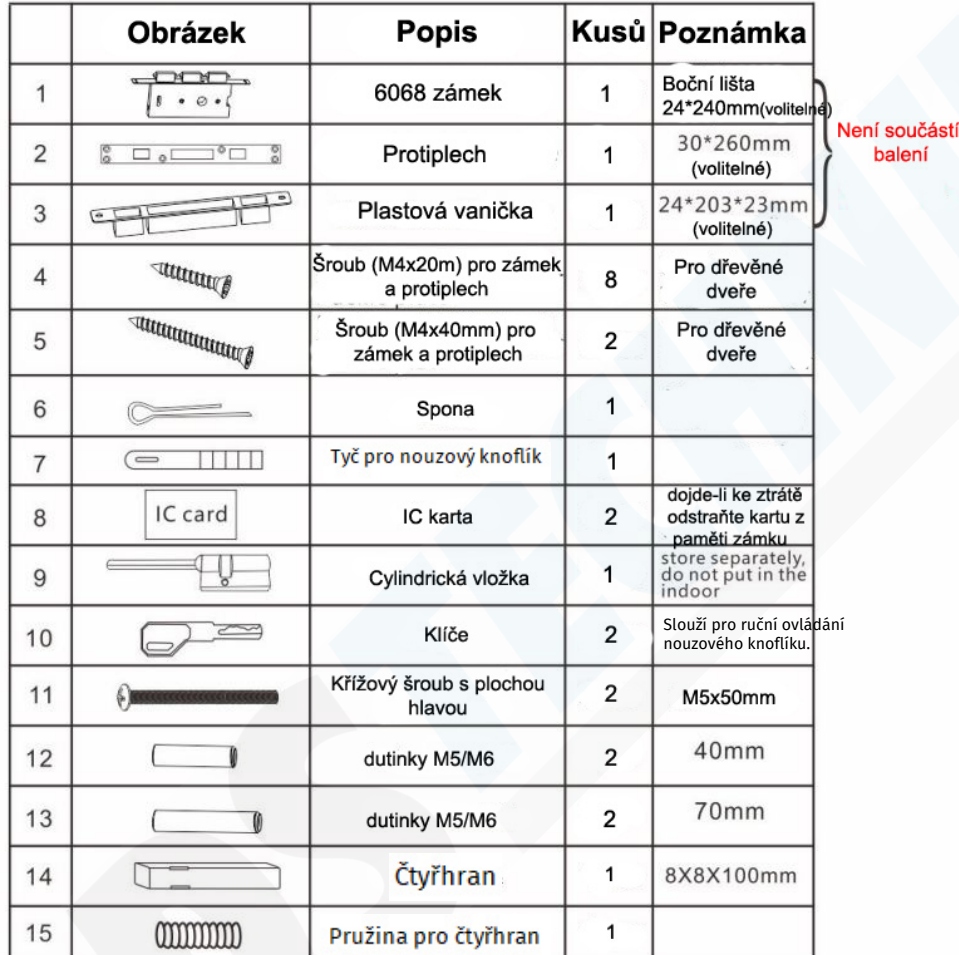

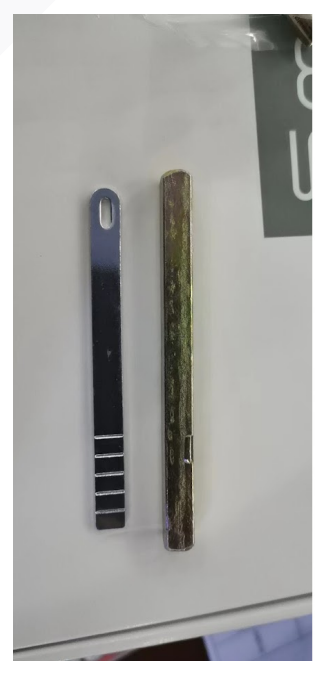

Tyto dvě části je nutné před instalací zámku zkrátit na požadovanou délku, dle tloušťky dveří. Lze instalovat na dveře o tloušťce 5 - 9 cm.

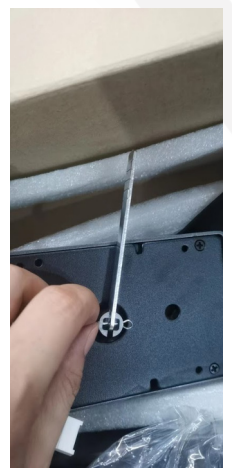

Montáž tyče pro nouzový knoflík. Použijte sponu

### Manuální odemykání v případě výpadku napájení:

Pod čtečkou otisků prstů se nachází plastová krytka, která drží pouze na magnetu. Stačí tedy pouhým nehtem na krytku zatlačit a tím jí<br>odejmout. Poté, co provedete instalaci cylindrické vložky viz. diagram na 3 straně, můž

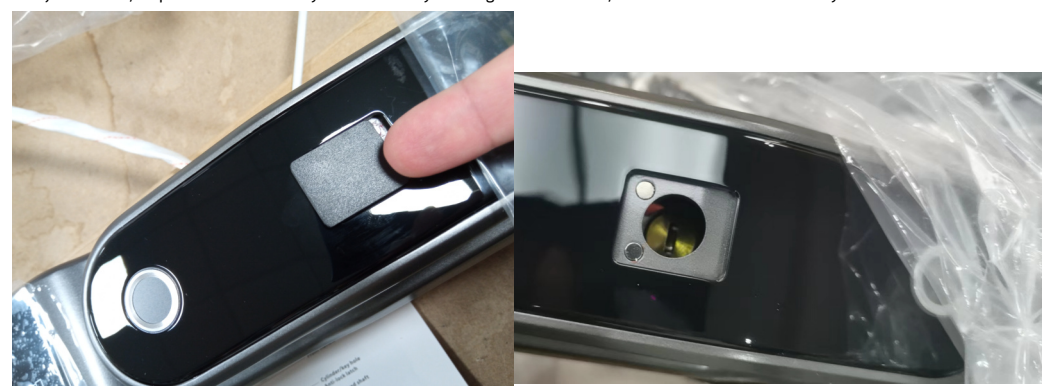

# Vzhled a rozměry:

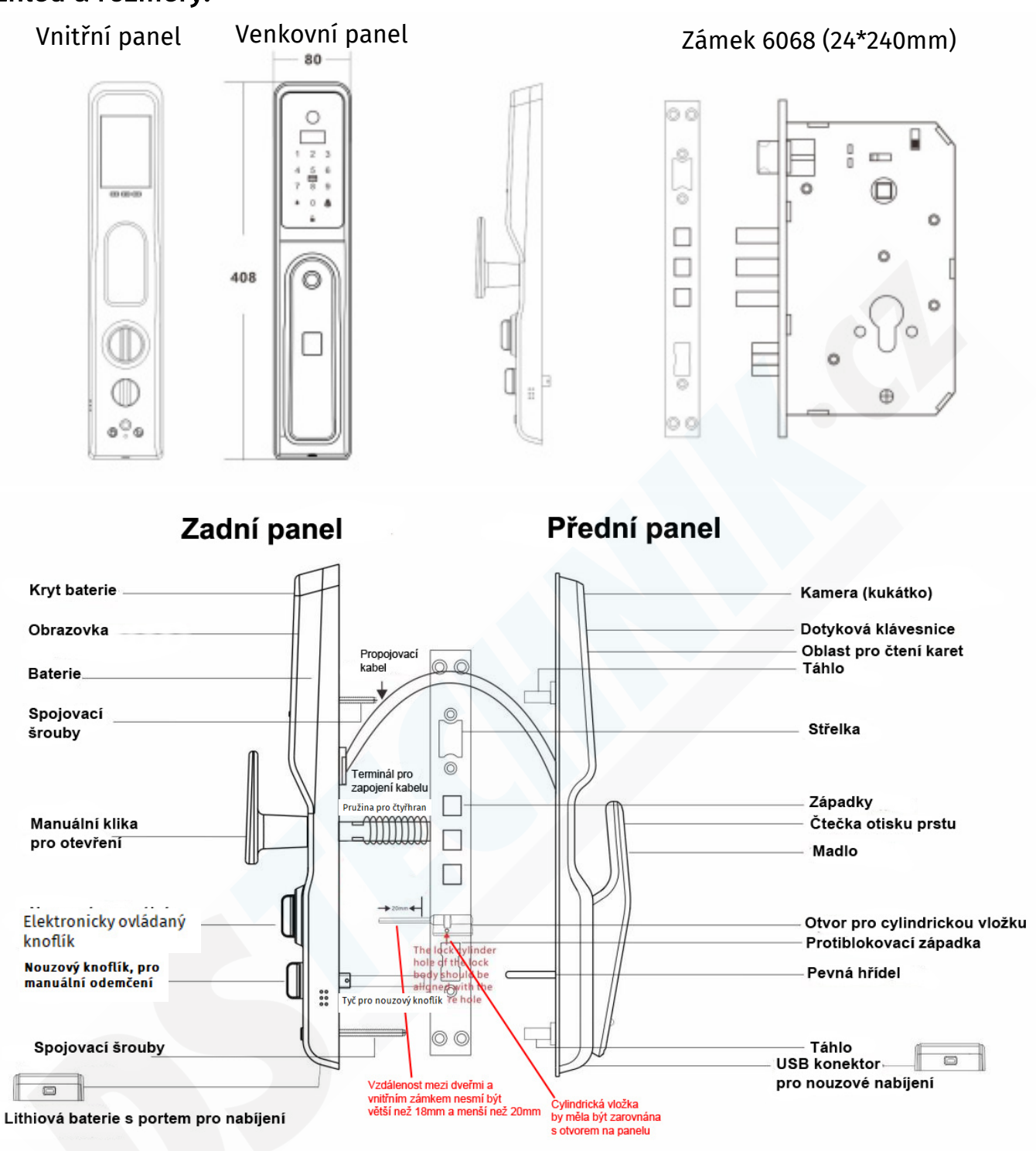

Během instalace berte ohledy na to, že je zde kabeláž, kterou je nutné schovat do dveří.

# Funkce a operace:

1) Informace administrátora: otisk prstu, PIN kód nebo karta administrátora

2) Informace odemykání (včetně admina a uživatele): registrovaný otisk prstu, PIN kód nebo informace o kartě

3) Automatické zablokování: poté co se zámek odemkne, západka se automaticky roztáhne

4) Rotační čas: doba od roztažení západky do jejího návratu zpět poté co se zámek odemkne

5) Inverzní čas: čas práce motorku od doby odblokování

6) "\*": tlačítko smazat/zpět

7) "#": tlačítko pro potvrzení

8) Funkce kukátka: poté co je zámek správně propojený s vnitřním panelem je možné na obrazovce sledovat dění před kukátkem. Pokud někdo zazvoní na zvonek na klávesnici je kukátko automaticky spuštěno.

3

# Stav inicializace:

4

1) Během stavu inicializece nelze odemykat otiskem, PIN kódem ani kartou 2) Po registraci admina nelze použít otisk, PIN kód ani kartu, které nejsou dopředu registrované do systému.

# Správa funkcní zařízení:

1) Během inicializace se rozsvítí klávesnice, stiskněte "\*#" pro vstup do menu

1. Admin setting 2. User setting

3. System setting

4. Time & Records

2) Admin setting (nastavení admina), stiskněte "\*" "#" systém hlasově upozorní na vložení PIN kódu ("Input administration information" - vložte informaci administrátora) - Zadejte administrátorský PIN kód (továrně 123456) a potvrďte "\*"

4.Admin mode **Verified Admin** 

2000-01-01 00:16

it's prohibited to delete.

**Verified Ok** Administrator

1. Admin setting 2. User setting

3. System setting

 $\overline{2}$  $\overline{3}$ 

5  $6\overline{6}$ 

CARD  $\overline{8}$ 9

 $\overline{0}$ **A** 

Α

х

4. Time & Records

Pozn.: Je-li nastaven otisk administrátora přiložte prst 4x, PIN kód má 6 - 8 znaku, pro návrat z podnabídky stiskněte "\*"

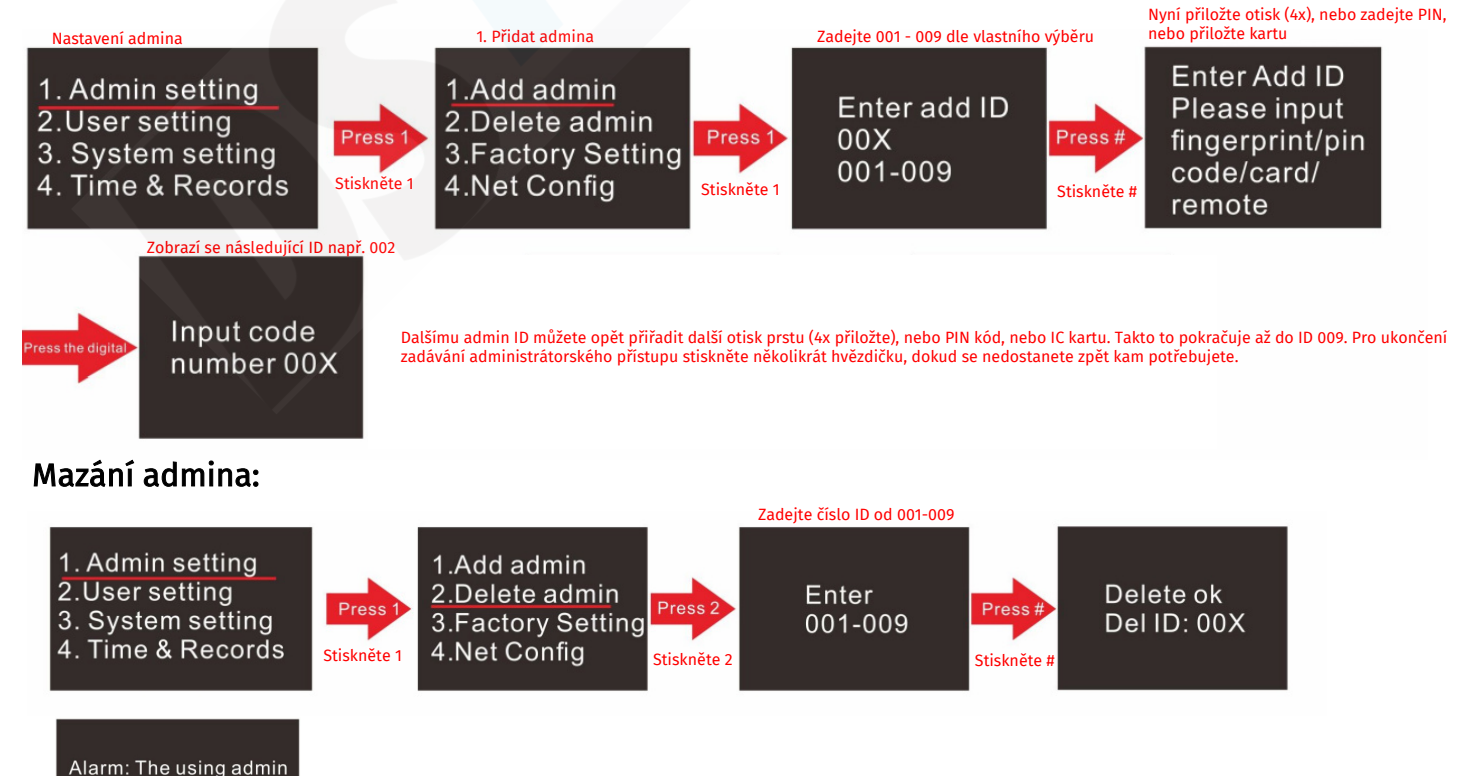

Posledního admina smazat nelze.

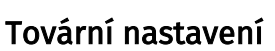

5

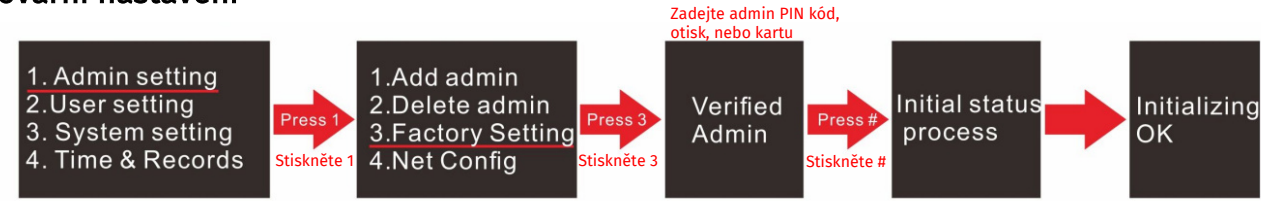

# Konfigurace sítě

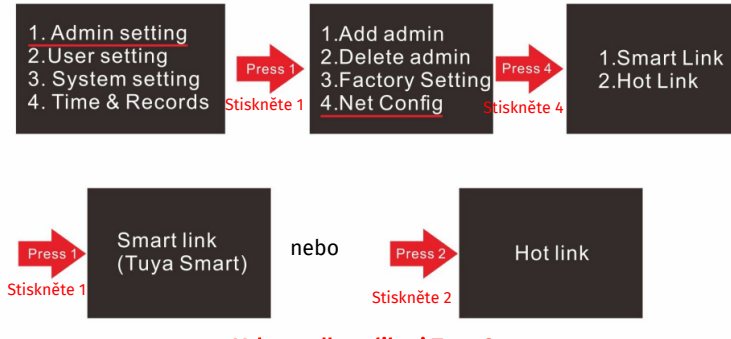

Vyberte dle aplikaci Tuya Smart

# Nastavení uživatele (user)

#### 1) Přidání uživatele

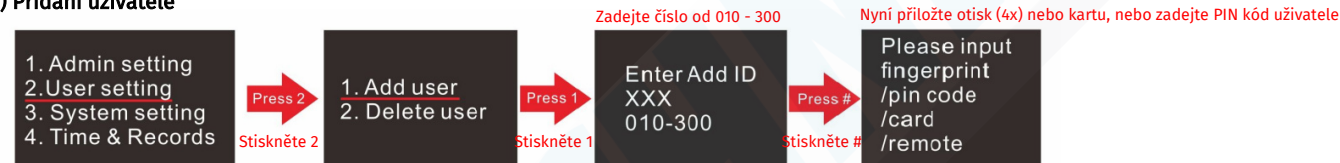

Zobrazní se následující možné ID (např. 011) oalšímu ID můžete opět přiřadit další otisk prstu (jč přiložte), nebo PIN kód, nebo IC kartu. Takto to pokračuje až do ID 300. Pro ukončení zadávání přístupu stiskněte několikrát hvězdičku, dokud se nedostanete zpět kam potřebujete.

#### 2) Mazání uživatele

#### \* Pomocí ID

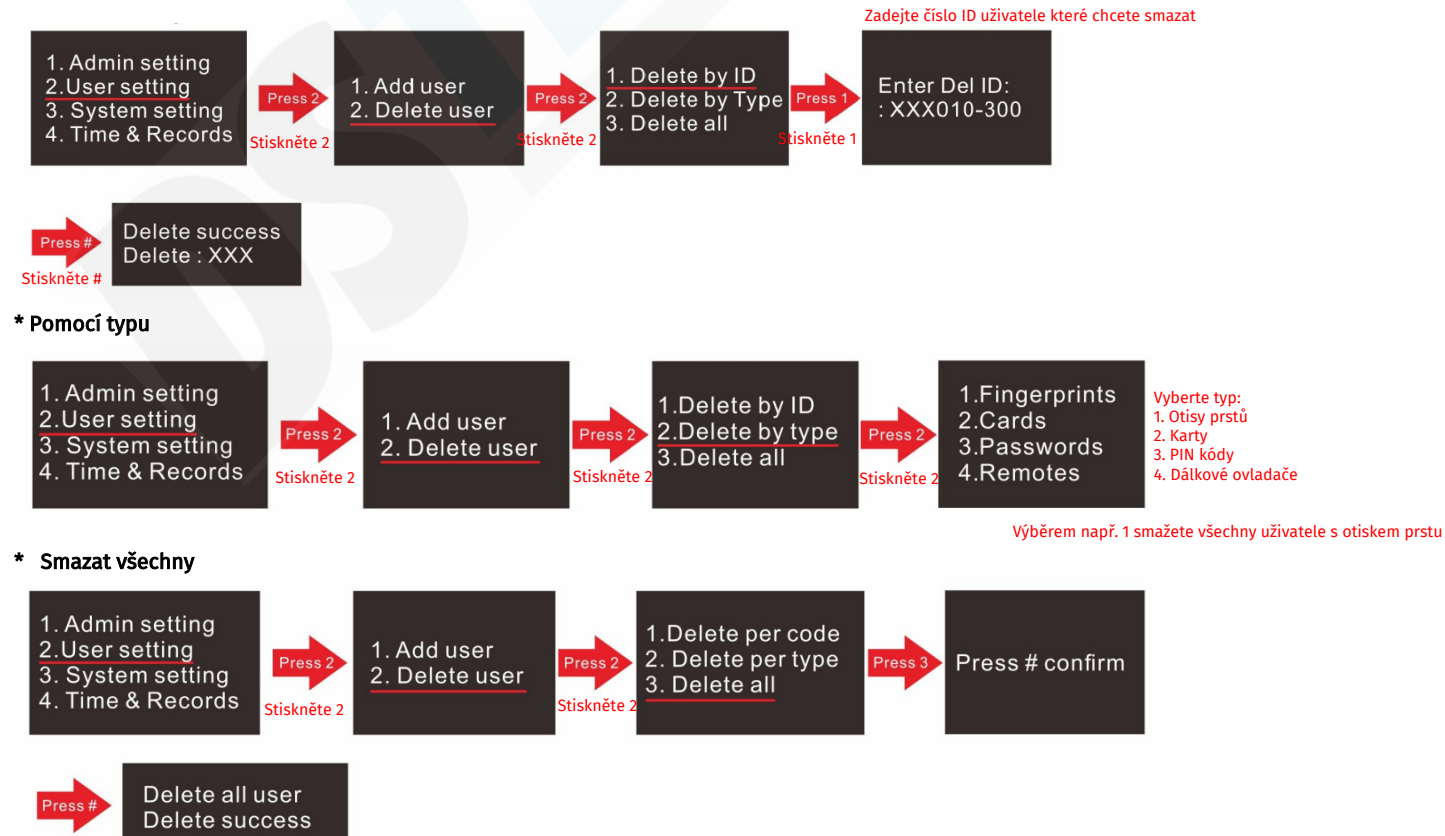

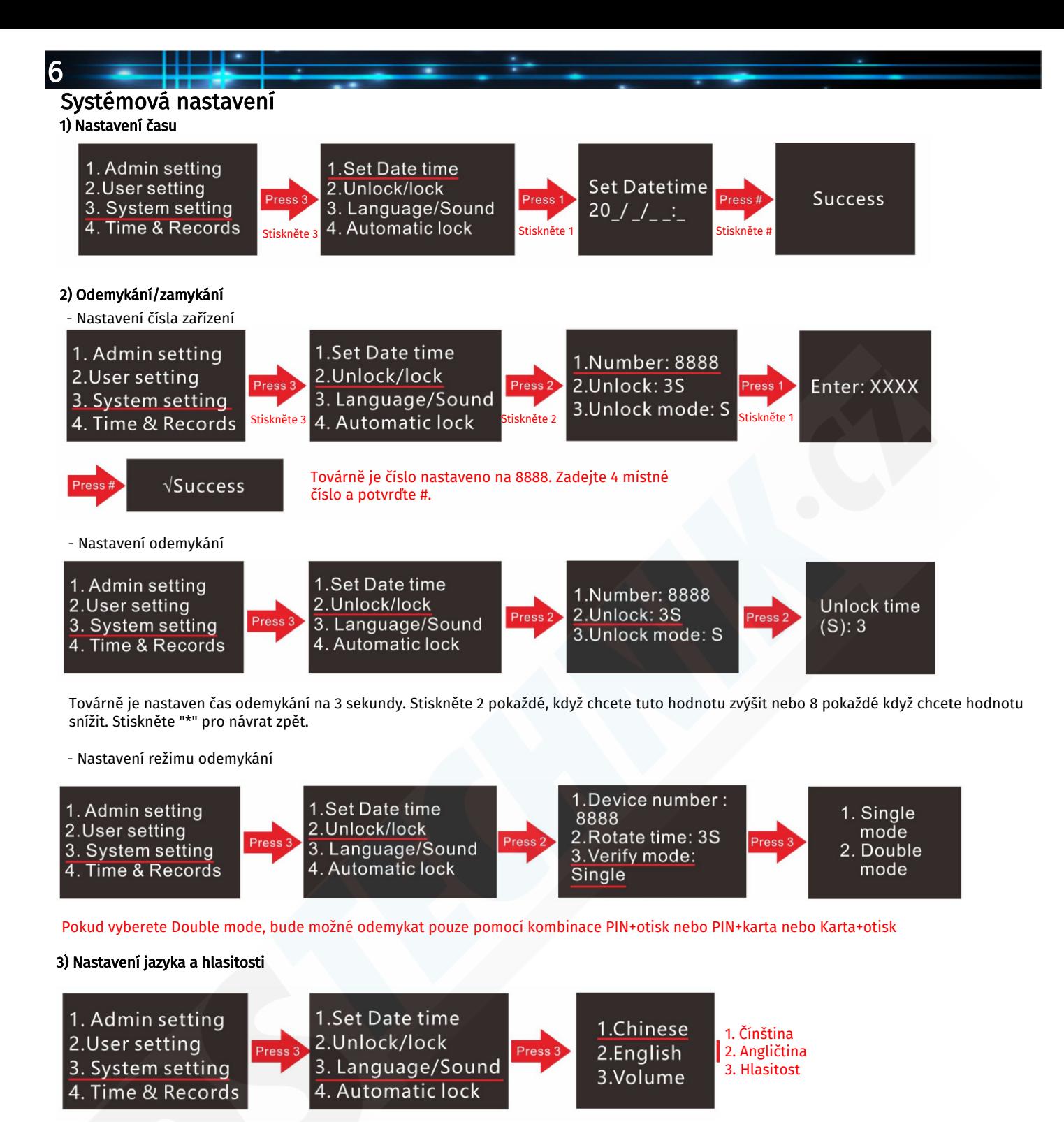

3. Volume: Nastavení hlasitosti: pro zvýšení stiskněte "6" opakovaně pro zvyšování, pro snížení hlasitosti stiskněte opakovaně "4"

4) Automatický zámek

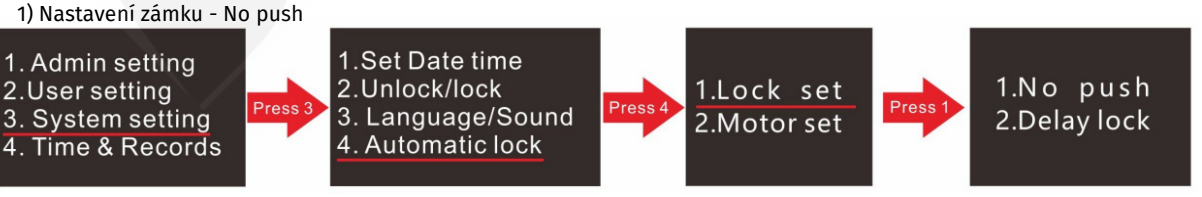

Továrně je nastavena 1. No push. Po odemčení nedochází k automatickému uzamčení. Pro výběr stiskněte příslušné číslo 1 dvakrát za sebou. Uzamčení je poté nutné provézt na vnitřním panelu.

2) Nastavení zámku - Delay (zpoždění)

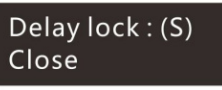

Zvolíte-li 2. delay. Lze nastavit zpoždění od 10 sekund do 90 sekund ("2" zvyšujete hodotu, "8" snižujete) Poté kdykoliv dojde k odemčení dveří zvenčí, zámek se automaticky zamkne po Vámi nastavených sekundách. Pokud chcete funkci vypnout, stačí pomocí "8" snížit hodnotu na 0 sekund.

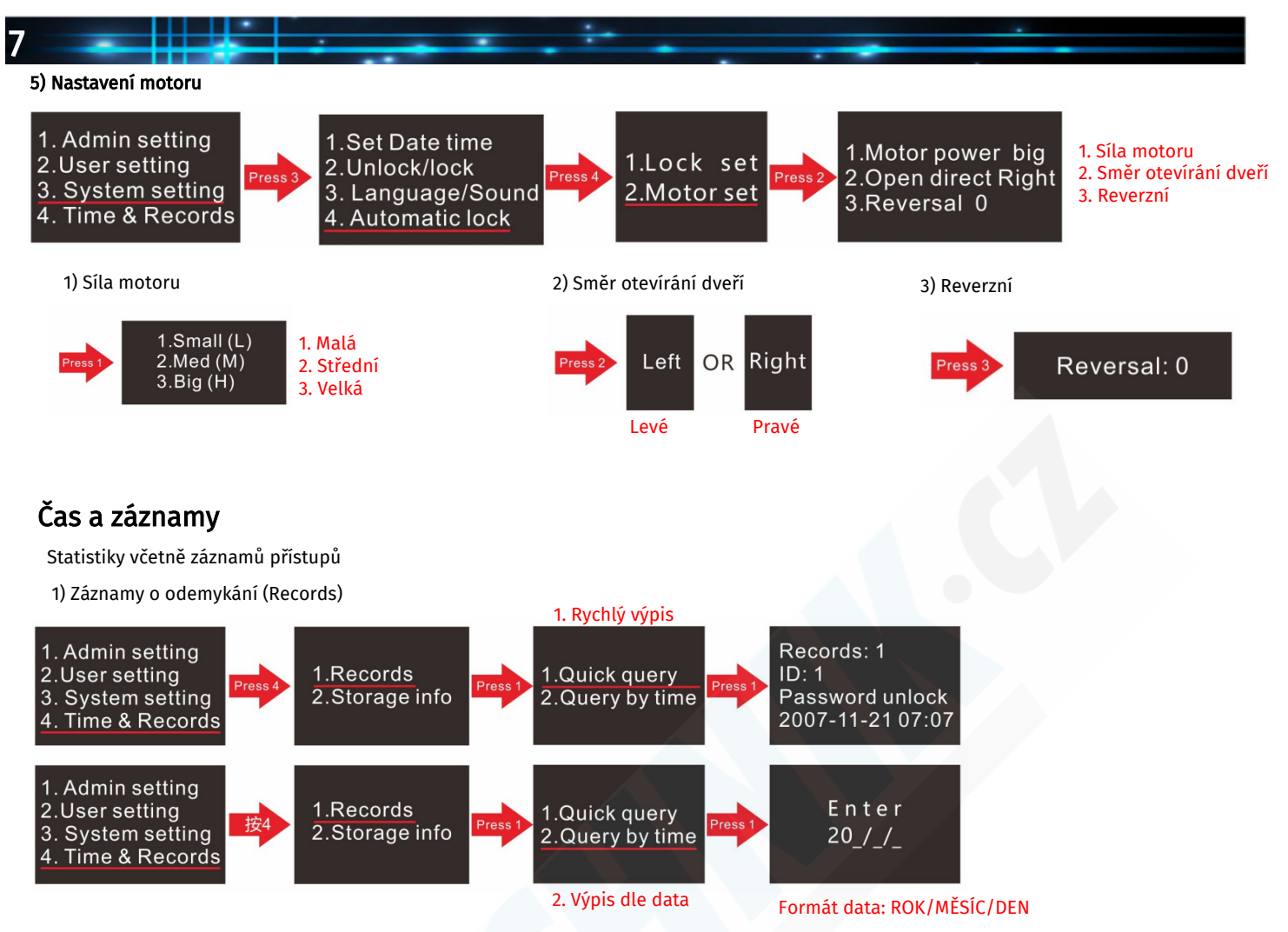

Paměť může uchovat až 256 záznamů. Jakmile je dosaženo 256 záznamu budou následující záznamy přemazávat ty nejstarší. Quick Query rychlý výpis zobrazí poslední záznam o odemčení. Stiskem "2" přejdete na ten poslední záznam a "8" můžete zobrazit následující. Query by time - Výpis dle data zobrazí poslední celkový počet odemčení během zadaného data.

2) Info o paměti (Storage info)

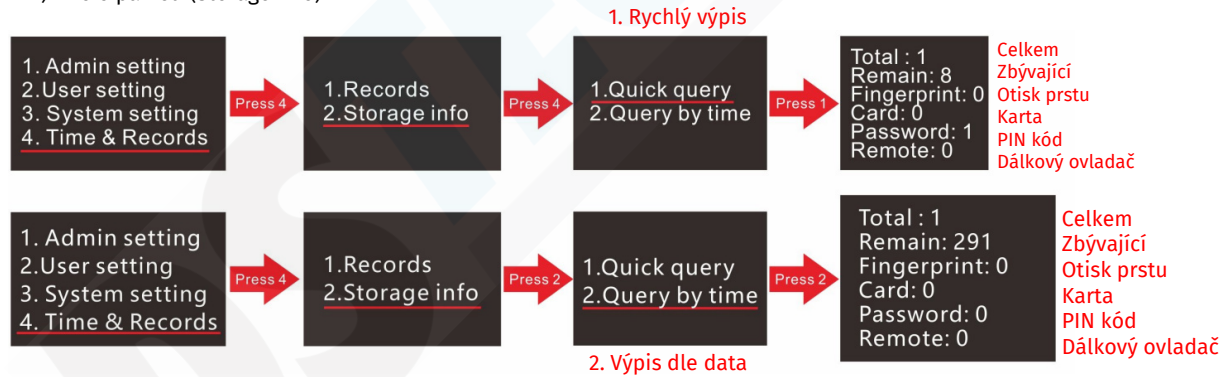

### Ostatní instrukce:

1. Pokud neautorizovaný uživatel zadá vstup 5x za sebou, systém přejde do chybného stavu a je nutné vyčkat 180 sekund do jeho obnovy.

2. Heslo proti šmírování: Pokud nechcete aby kolemjdoucí osoby zahlédli PIN, můžete zadat Váš PIN ve formátu XXXPINXXX kde X znamená jakákoliv číslice, důležité je, že se uprostřed nachází Váš správný PIN. Potvrďte zadání "#" Příklad: Váš PIN kód je 123456. Zadat můžete např. 111123456333#

3. Během 10 sekund nečinnost přejde systém automaticky do pohotovostního režimu.

4. Pokud dojde ke snížení napětí během odemykání pod 6.8V (nízká kapacita baterie) bude systém automaticky spouštět alarmové upozornění trvající 5 sekund při kazdém odemykání.

5. Inicializace - nastavení: dlouze stiskněte a podržte tlačítko RESET na vnitřním panelu po dobu 6 sekund. Systém přejde do stavu inicializace. Po ukončení inicializace budou smazány všechny záznamy o přístupech a o uživatelých.

### Používání kukátka - monitoru:

1. Tlačítka: zařízení disponuje 3 tlačítky: Potvrzení, levá šipka a pravá šipka Potvrzení (prostřední tlačítko): slouží pro potvrzení funkce, pro spuštění venkovní kamery a pro pořízení fotografie Levá šipka: Zobrazí menu nastavení, pohyb v menu nastavení Pravá šipka: pohyb v menu nastavení

#### 2. Ovládání:

8

A: Stiskněte zvonek na klávesnici na vnějším panelu. Obrazovka na vnitřním panelu se rozsvítí a pořídí fotografii. Krátkým stiskem prostředního tlačítka můžete pořídit další fotografii. POZN: V krytu vnitřního panelu se nachází slot na micro SD kartu, vložte prázdnou micro SD kartu pro ukládání pořízení fotografií. Min. kapacita

8GB B: Je-li rozsvícená obrazovka (zazvnoněním, nebo dlouhým stiskem

prostředního tlačítka) stiskněte levé tlačítko a zobrazí se menu ve kterém se nachází položky: Photo - Video - Setting . Postranními tlačítky se pohybujete v menu a prostředním tlačítkem potvrdíte výběr.

#### 3. Nastavení:

Přejděte na nastavení (Setting) a zobrazí se menu nastavení viz. obrázek. V menu se pohybujete šipkami a prostředním tlačítkem potvrdíte výběr položky

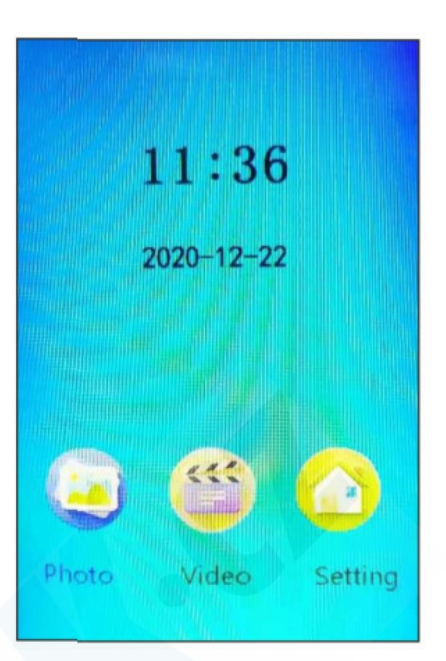

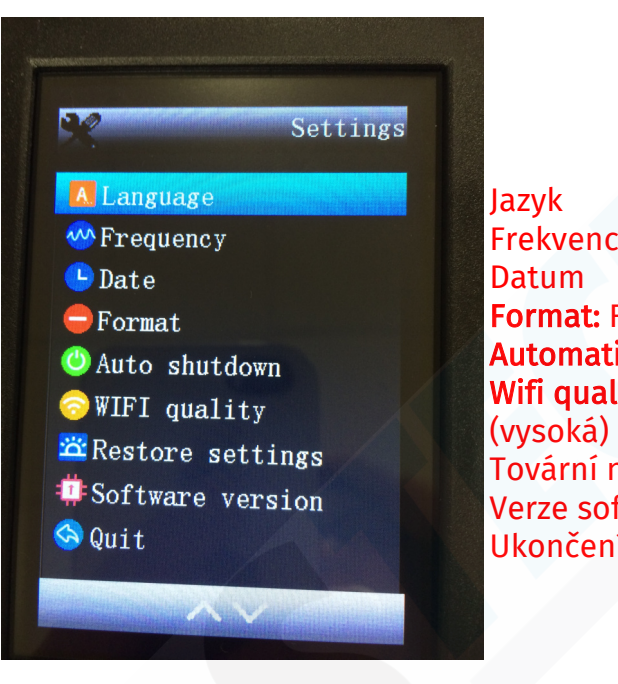

Frekvence Format: Formát paměťové karty Automatické zhasnutí obrazovky: 5 - 20 sekund Wifi quality: Low (nízká), Medium (střední), high Tovární nastavení Verze software Ukončení

### INSTALACE APLIKACE A PÁROVÁNÍ:

#### 1. Stažení a instalace aplikace

Ve Vašem mobilním telefonu otevřete AppStore (iOS) nebo Obchod Play (Android) a vyhledejte aplikaci Tuya **Smart** 

Pro přímé stažení můžete také použít QR kód níže:

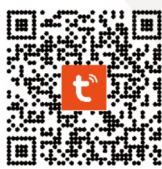

Upozornění! Aplikace není kompatibilní s 5G sítěmi. Používejte pouze 2.4GHz

#### Nový uživatel:

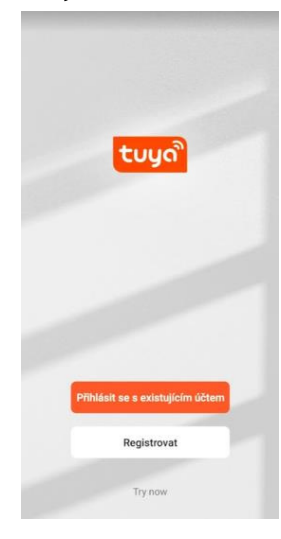

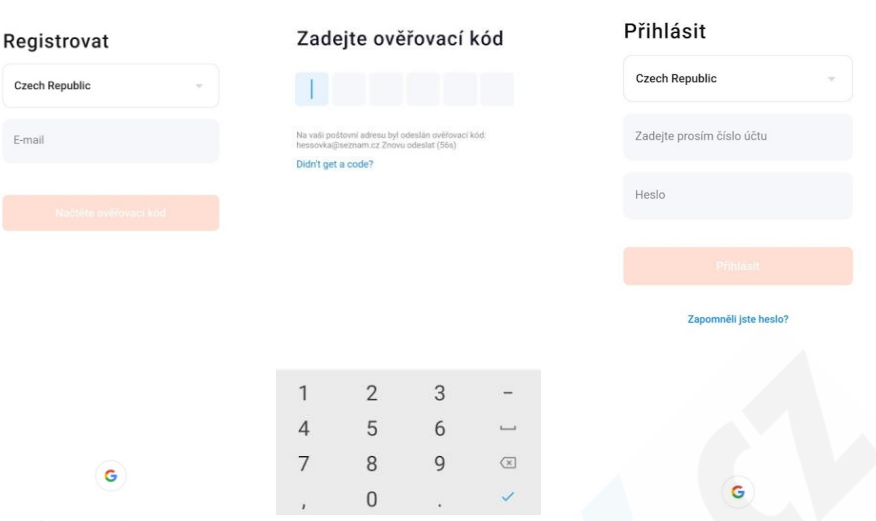

Vyberte **Registrovat** Zadejte e-mail. Případně<br>
Klikněte níže na klikněte níže na pro registraci prostřednictvím účtu na googlu.

Na e-mail Vám přijde kód

Po úspěšné registraci se můžete přihlásit

#### 2. Párování

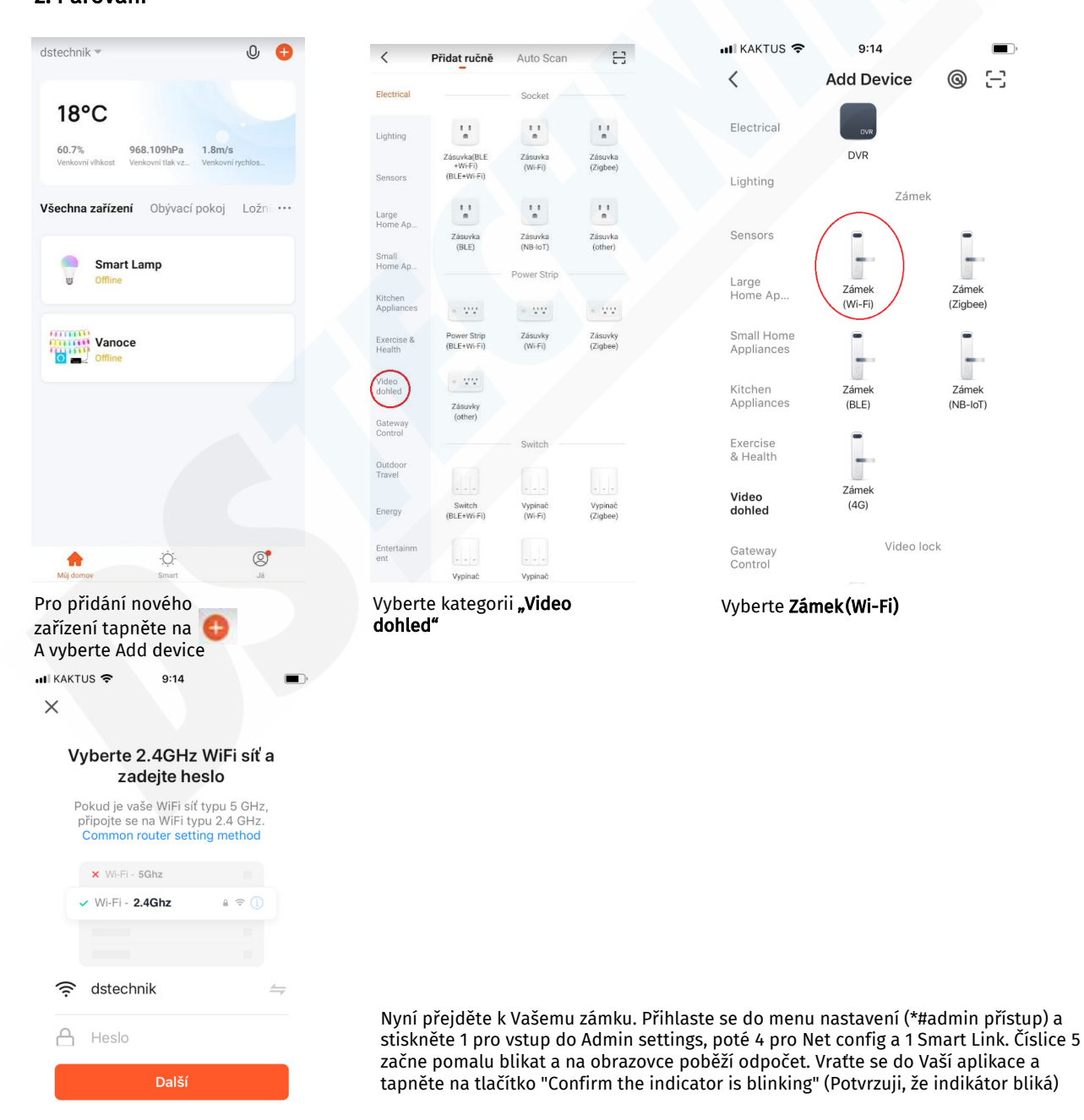

Vyplňte heslo k Vaší Wifi síti a tapněte na "Další"

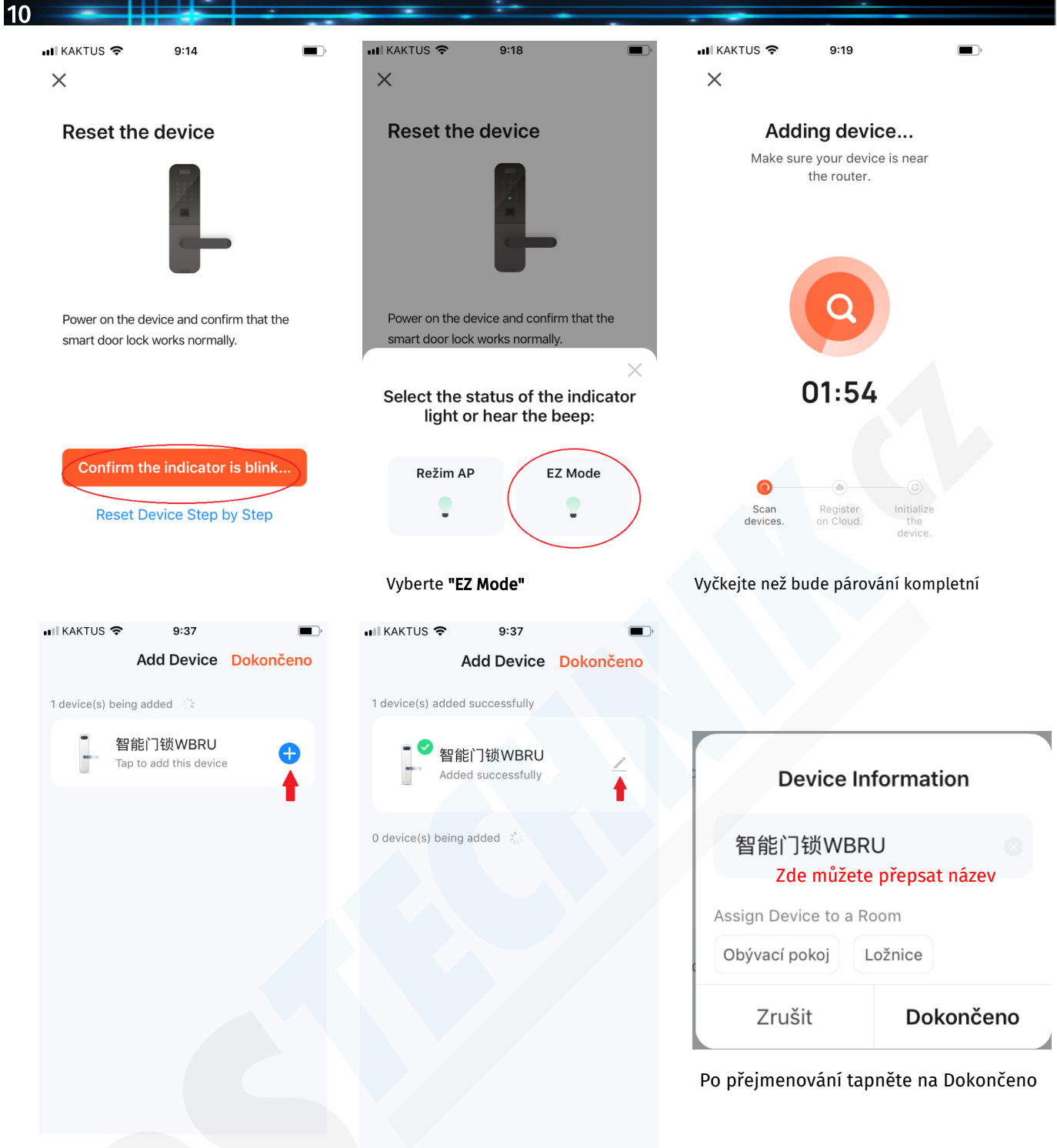

Zámek byl nalezen, tapněte na + pro

Pomocí ikony můžete zámek libovolně pojmenovat

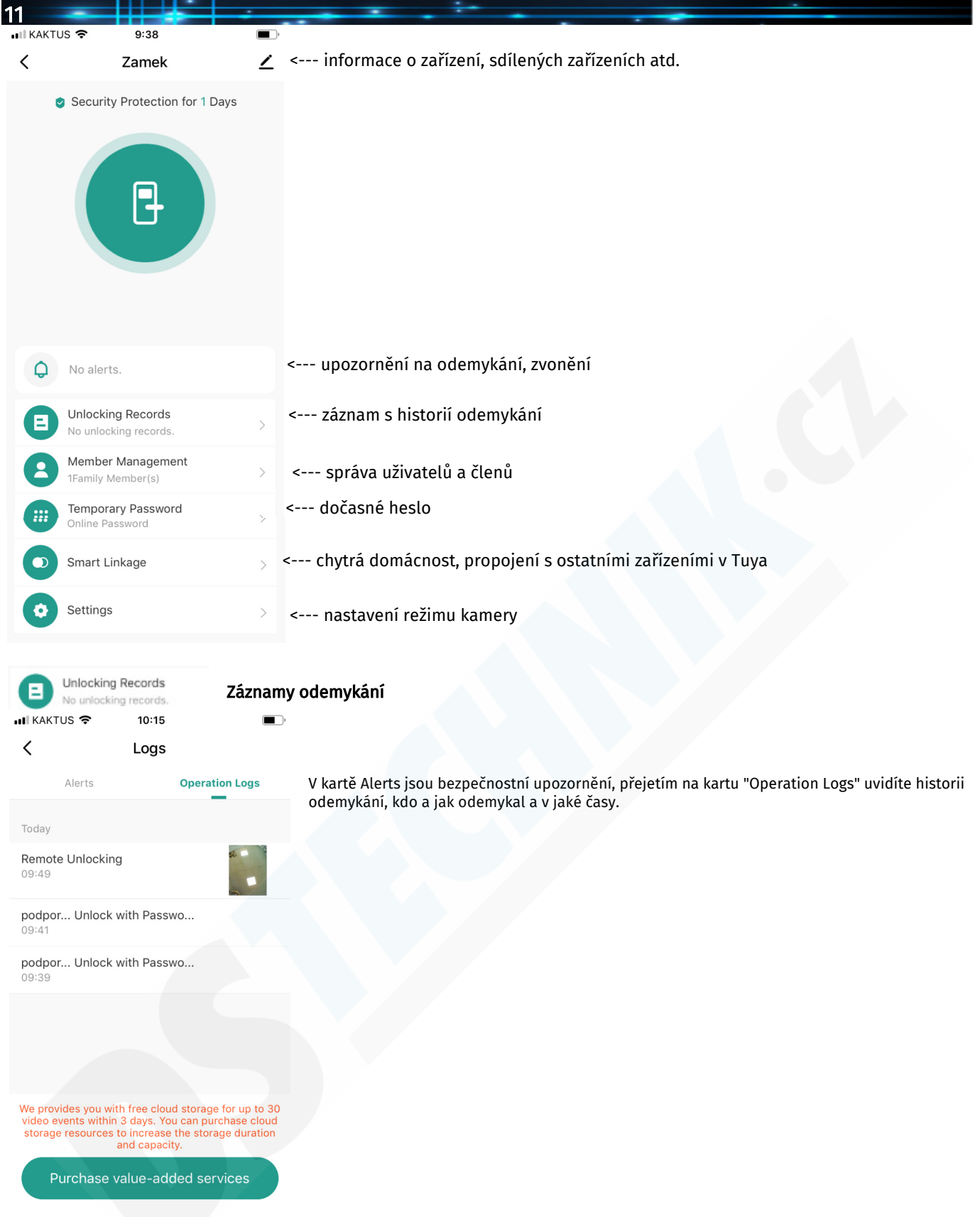

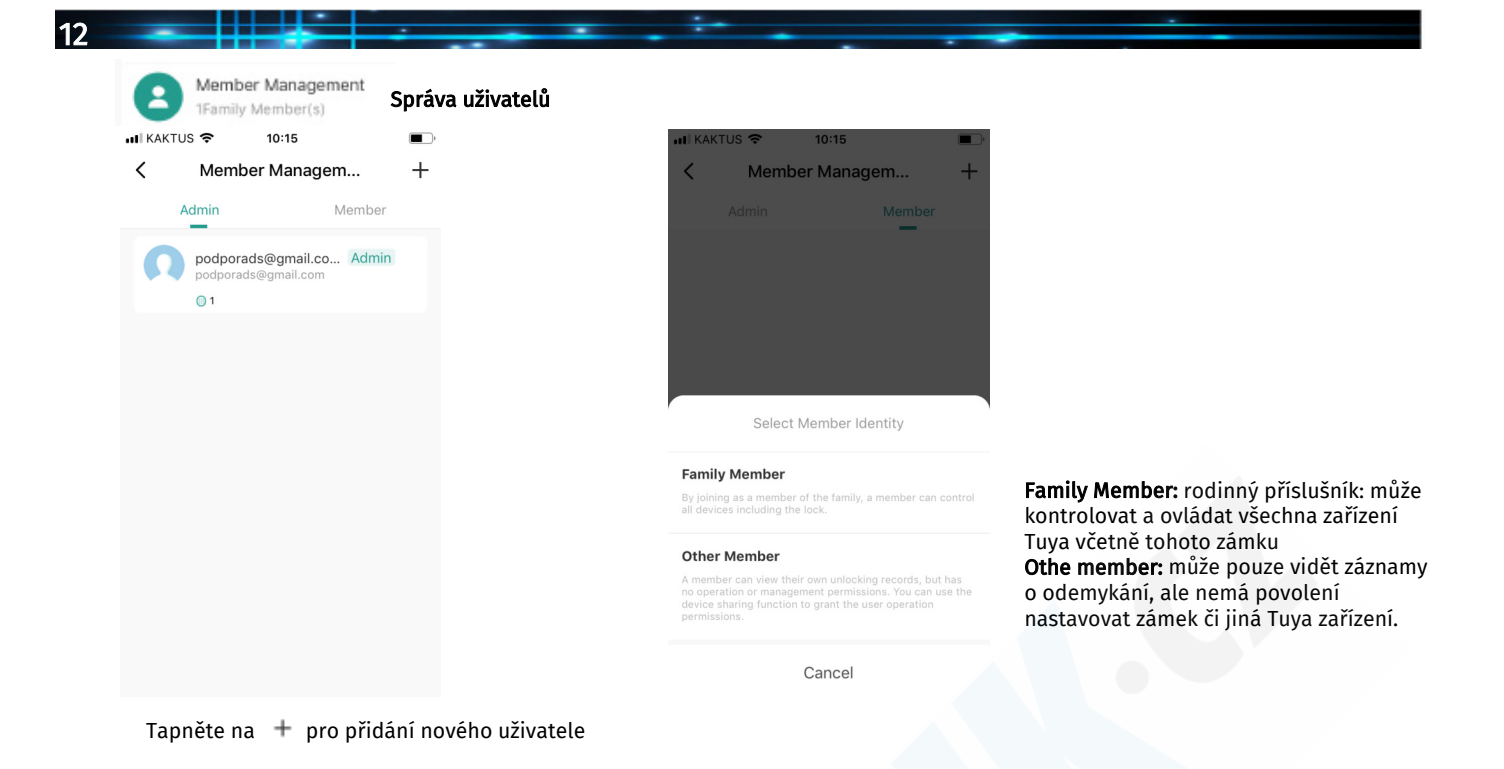

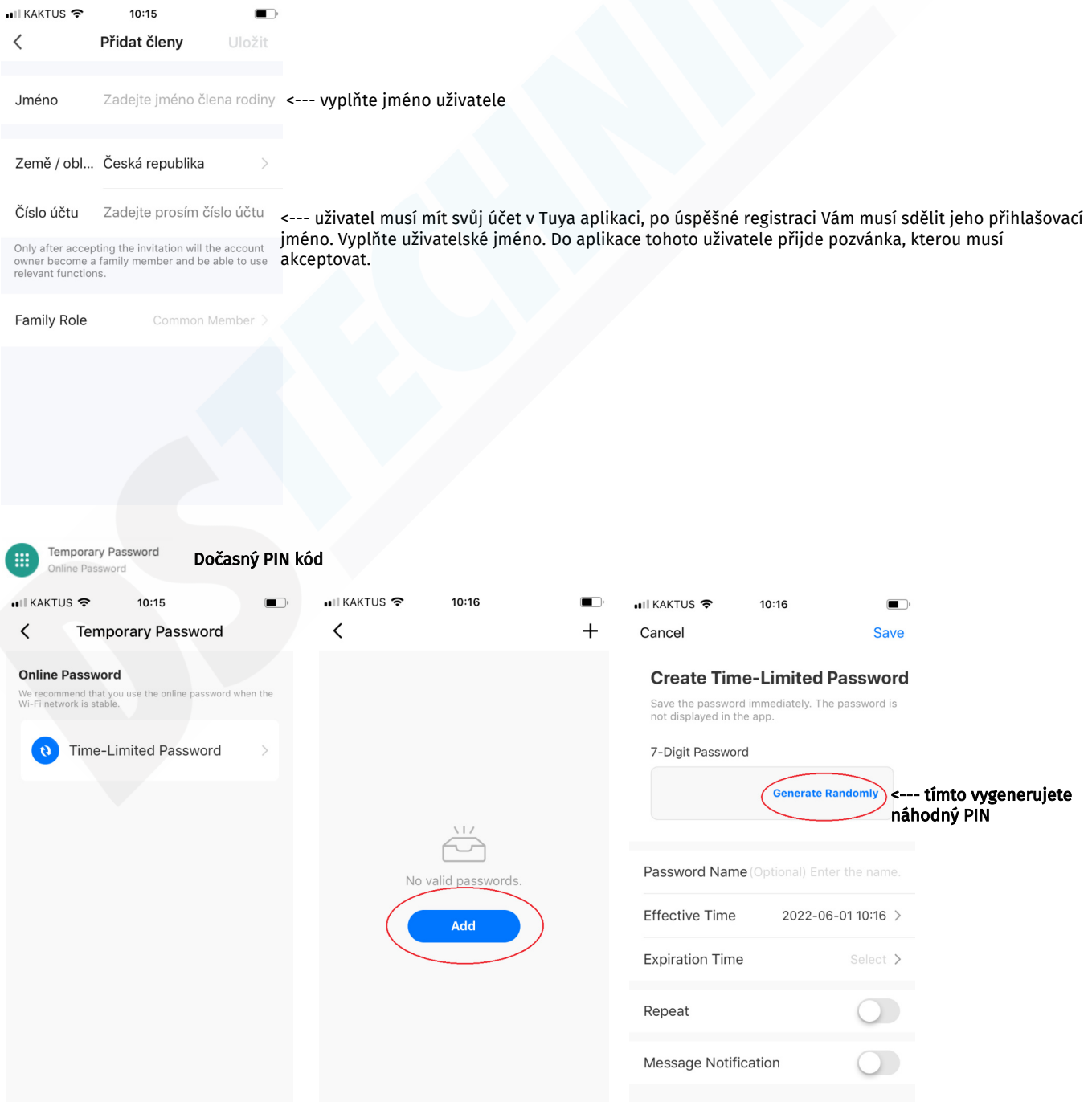

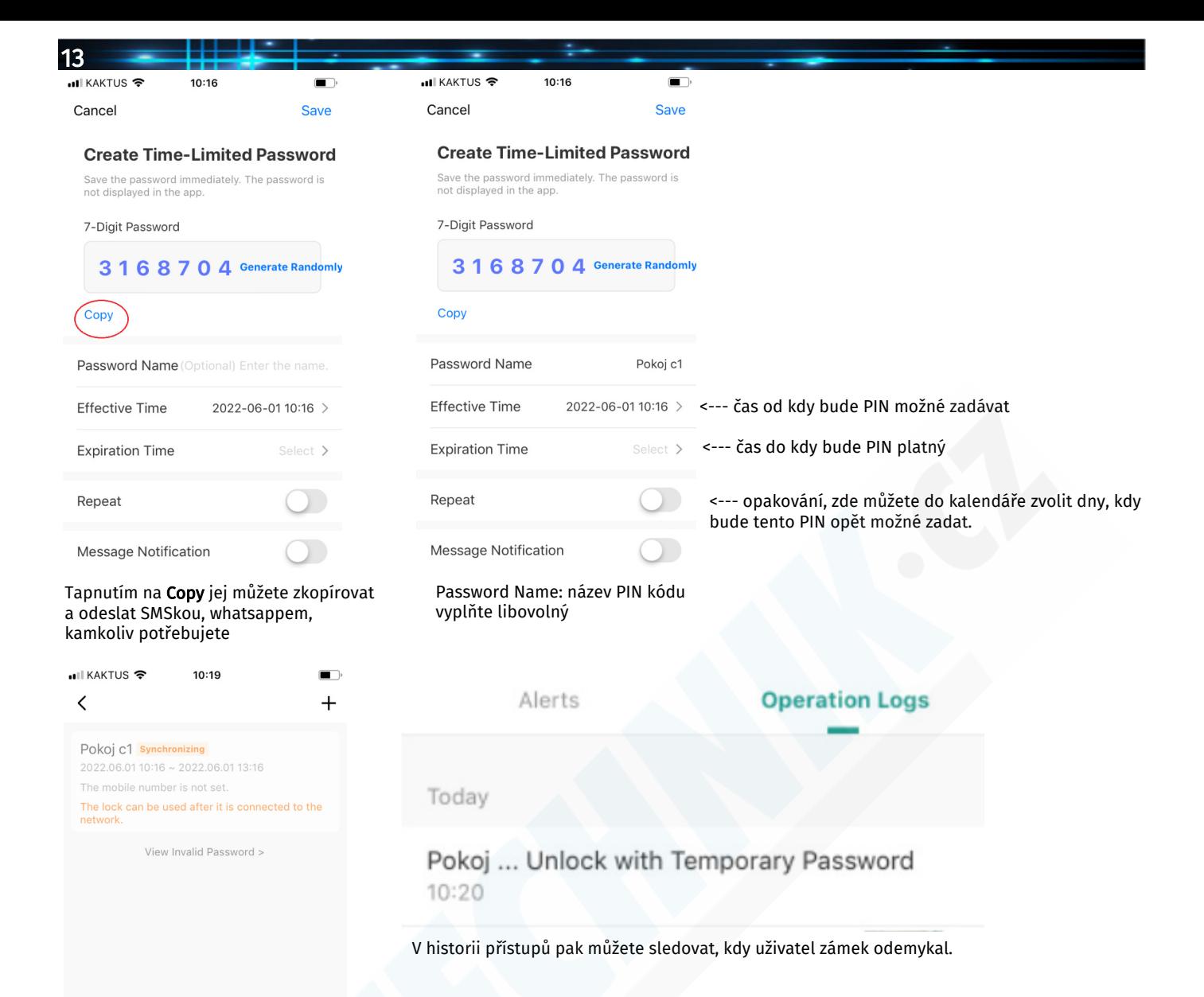

Nový PIN se synchronizuje a návštěvník jej již může používat ve Vámi nastavených časech.